## 24.6.1 Komponente gb.web

Die Web-Komponente *gb.web* ermöglicht es Ihnen, mit den folgenden Klassen eine Web-Anwendung auf der Basis eines CGI-Skripts zu entwickeln:

- CGI,
- WebPage. ø
- Application, ø
- Request, ø
- Response, ø
- Session, ø
- ø URL,
- URLOuerv. ø
- JSON und JSONCollection. œ

## Sie nutzen vorrangig

- ø die Klasse Request, um eine HTTP-Anfrage zu verarbeiten,
- erzeugen eine HTTP-Antwort mit der Klasse *Response* und ø
- greifen auf Sitzungsdaten über die Klasse *Session* zu. ø

Um CGI-Web-Anwendungen mit der Komponente gb.web zu entwickeln und zu testen, benötigen Sie auf Ihrem System einen HTTP-Server, da Web-Anwendungen auf einem HTTP-Server ausgeführt werden!

- Variante 1. Sie nutzen den internen HTTP-Server (Komponente gb.httpd). Dieser HTTP-Server setzt auf den Mini-HTTP-Server thttpd auf, der von Jef Poskanzer stammt. So können Sie CGI-Web-Anwendungen auf der Basis der integrierten HTTP-Server-Komponente gb.httpd aus der IDE heraus sofort testen.
- Variante 2. Sie installieren und konfigurieren einen (lokalen) HTTP-Server. Im Kapitel *24.13 Exkurs* sind die Installation, Konfiguration und der Test des Webservers Lighttpd ausführlich beschrieben.
- 24.6.1.1 Exkurs 1

Die Entwicklung von Webanwendungen mit den Komponenten gb.web oder auch gb.web.gui macht nur dann wirklich Sinn, wenn auf dem System

- die Programmierumgebung Gambas installiert ist und
- ein HTTP-Webserver wie Lighttpd oder Apache2 installiert und für CGI konfiguriert ist,

so dass Sie mit Gambas generierten Webseiten oder den Gambas-CGI-Scripten in Form von WebPages aktiv arbeiten können!

Das Gambas-Wiki und der Gambas-Bugtracker sind solche Web-Anwendungen, die in Gambas geschrieben sind und auf einem Server laufen, der die o.a. Bedingungen erfüllt. Den meisten Anwendern bleibt daher nur die Möglichkeit, die entwickelten Web-Anwendungen auf einem lokalen Server zu testen und zu betreiben.

Hinweise:

- Nach der Variante 1 ist es möglich, in den Projekteinstellungen die Komponente gb.web muss geladen sein – im Menü 'Debuggen' den Menü-Eintrag 'Eingebetteten HTTP-Server benutzen' zu aktivieren.
- In die Projektdatei .project wird dann die Zeile 'UseHttpServer=1' automatisch eingefügt.
- Die Umgebungsvariable GB\_HTTPD\_PORT steuert den Port, an den der Server gebunden wird. Damit ist eine Änderung des Ports möglich.
- Als Standard-Port ist 8080 für den eingebetteten HTTP-Server voreingestellt.
- Der Wert für die Umgebungsvariable GB\_HTTPD\_TIMEOUT bestimmt ein Timeout in Sekunden.

Ausgangssituation:

- Eine WebPage (Projektname 'wpi') wurde entwickelt und in der IDE getestet → Menü-Eintrag ä 'Eingebetteten HTTP-Server benutzen' ist aktiviert. Nach dem Programmstart wird die Webseite angezeigt.
- Ausführbare Programm-Datei wpi.gambas wurde abgespeichert.
- (a) In den Projekt-Ordner der WebPage wechseln:

```
hans@mint20:~/Schreibtisch$ cd wpi
hans@mint20:~/Schreibtisch/wpi$ GB_HTTPD_PORT=8080 gbx3
```
Ergebnis: Ausgabe des HTML-Quelltextes in der Konsole.

(b) In den Projekt-Ordner der WebPage wechseln und den eingebetteten Webserver aktivieren:

hans@mint20:~/Schreibtisch/wpi\$ GB\_HTTPD\_PORT=8080 gbx3 --httpd ' Alternative -H

Das ist die Ausgabe in der Konsole: *gb.httpd: bind 0.0.0.0 - Address already in use*. Nach dem Aufruf im Browser des Autors mit *http://localhost:8080* oder *localhost:8080* oder *127.0.0.1:8080* oder zum Beispiel mit *http://192.168.2.106:8080* sehen Sie die Anzeige der Webseite in voller epischer Breite. Den Abbruch des Interpreters erreichen Sie mit CTRL+C.

Nachdem die ausführbare Datei wpi.gambas sowie die benötigten Dateien css/style.css und images/ favicon.png in das Webverzeichnis ~/public\_html kopiert wurden, erfolgt die Anzeige der Webseite über den lokalen Webserver Lighttpd:

## http://localhost/~hans/cgi-bin/wpi.gambas

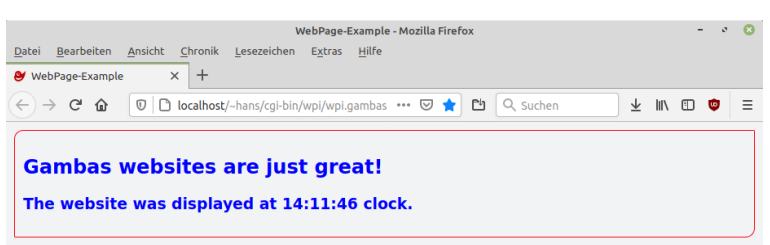

Abbildung 24.6.1.1.1: Anzeige im Webbrowser (Lighttpd)

## 24.6.1.2 Exkurs 2

Sie können in Ihren Beispielen die drei Domains *example.com* oder *example.org* oder *example.net* als Muster-Domainnamen verwenden (→ RFC 2606). Nur diese drei reservierten und gegenwärtig von der Internet Assigned Numbers Authority (IANA) verwalteten Domains können Sie in Ihren Beispielen *problemlos* einsetzen. Details zu diesem Thema erfahren Sie auf der Website von Daniel Rehbein unter *http://www.daniel-rehbein.de/rfc2606.html* (→ Stand: 23.11.2020)